# **Yolo ARES Portable Packet Station**

Yolo County ARES has put together several Portable Packet Stations for emergency communications.

### **Portable Packet Station contents:**

- □ A Terminal Node Controller (TNC)
- $\Box$  An ARES laptop computer running Windows XP. It will also be loaded with the basic programs necessary to run packet radio such as Outpost Packet Manager. The computer should have a power cable and charger.
- $\Box$  A Mag-mount antenna
- $\Box$  A run of coax to connect the radio to the antenna
- $\Box$  A 2 meter VHF radio preprogrammed with the local packet frequencies
- $\Box$  A USB to serial cable to connect the TNC to the computer.
- $\Box$  A cable to connect the TNC to the radio.
- $\Box$  A power cable with Anderson Power poles to connect the TNC to power
- $\Box$  A power cable to connect the radio to battery (or you're a power supply)
- $\Box$  A Battery to supply to DC power to radio and TNC. Depending on the configuration in the kit, there may be a power splitter to connect the radio and the TNC to the battery.

## *When you are finished operating and are returning the kit, PLEASE make sure that each component has been replaced in the kit box.*

*If any component needs to be replaced or repaired, please make a note and place in the kit and inform the EC or AECs.*

## **Connecting the Packet Station:**

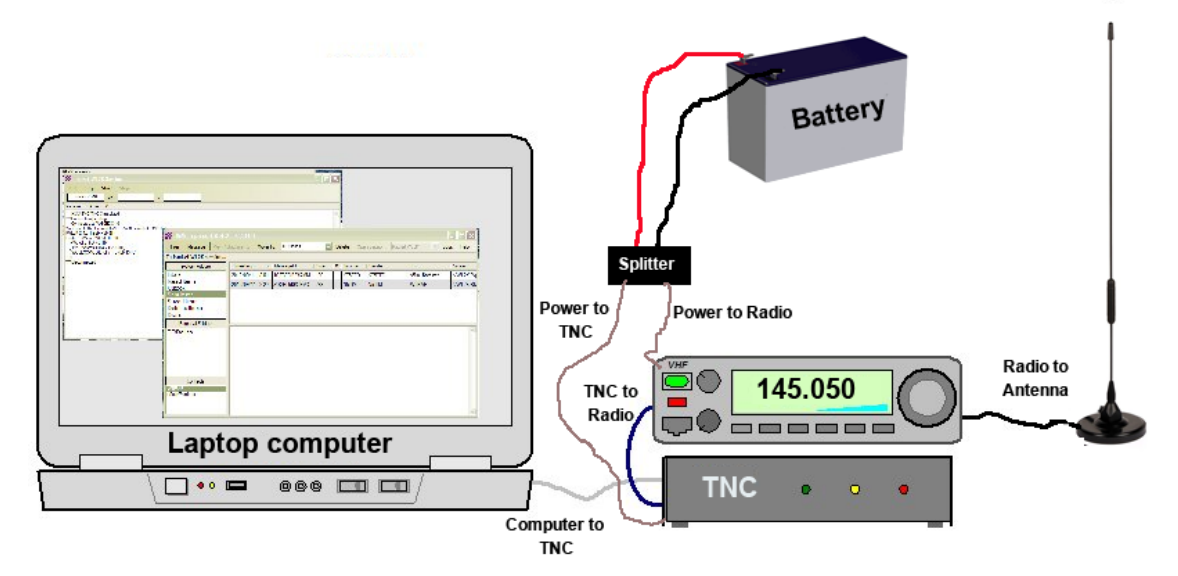

### **It is very important to correctly connect all of the packet components before you power on the radio, the TNC, and the computer.**

1. Place the mag-mount antenna on a piece of metal and in a location that you can get a signal out.

2. Connect the radio to the antenna. Make sure that all connections are secure.

3. Connect the radio to the TNC using the labeled "*radio to TNC cable*".

4. Connect the TNC to the computer using the labeled "*TNC to computer* cable" (The usb to serial cable)

5. Plug the "*TNC to computer"* cable into the laptop computer in one of the USB ports.

6. Connect the labeled *"TNC to power*" cable to the battery or Power splitter. MAKE SURE YOU HAVE THE POLARTITY

7. Connect the labeled "*Radio to Power"* cable into the power source.

8. Turn on the Radio by pressing the power button.

9. Check that the radio is on the assigned packet frequency. This should be 146.050

- 10. Turn on the Computer
- 11. Turn on the TNC.

You should now be ready to operate packet.